# **Creating eWIC Training Videos Using Adobe Captivate**

**Oregon WIC Program**

**By Karen Bettin, MS, RDN (Project Lead) and Diane Arnold, Administrative Specialist**

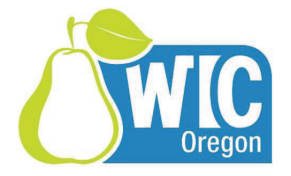

## **Background**

 The Oregon EBT contract did not cover the production of a participant education video. When local staff expressed a need for a video to teach participants with limited English proficiency, Adobe Captivate was chosen to create a video type experience.

Similar to Powerpoint, Adobe Captivate allows photographs, screen shots, and documents to be turned into a realistic, visually engaging micro-learning experience. The Captivate timeline & effects are easy to use and provide a professional product.

Studies have shown different brain pathways are used for listening and reading, so minimal text was used to improve learner focus.

#### **How to get started on this type of project?**

 A team of subject matter experts identified what a successful eWIC cardholder would need to know and do. When the learner competencies were grouped by topic, a four part story emerged. Next concepts to achieve the competencies were identified.

Four 3-4 minute videos were produced to give staff and participants maximum flexibility when using the videos:

- Setting Your PIN
- Shopping With Your eWIC Card<br>• Checking Your Food Balance
- Checking Your Food Balance
- Protecting Your eWIC Card

Captivate is based on a slide format (similar to PowerPoint), so the audio scripts were written with the slide in mind. One or 2 concepts were addressed on a slide in 100-125 words or 15-30 seconds. Each video ended up with 13-17 slides, including the opening and closing slides.

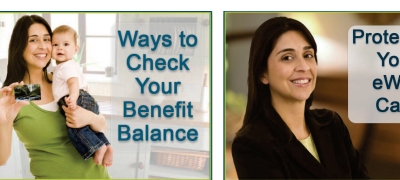

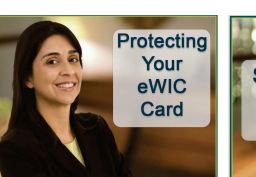

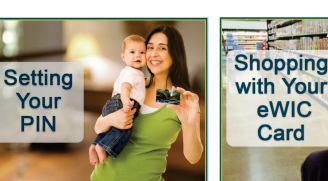

# **The Storyboard**

 Using a storyboard, subject matter experts identified by slide # the concept(s) addressed, the audio script, visuals to highlight the content, and animations (e.g. sequence of images; zoom in or fade out, drawing a circle for emphasis).

Visuals included screenshots or crops of brochures, purchased iStock photos,<br>and staff photographs - Each visual and staff photographs. Each visual was numbered and tracked on a master image spreadsheet.

Images of the "WIC participant" narrator and her family which made the story come to life were found on iStock.

#### **Mock-up in Powerpoint saves time in Adobe Captivate**

 A mock-up of the slides in PowerPoint gave developers the ability to check the overall flow of the content, to test images and get a sign-off by the subject matter experts before translating the script, recording the audio, purchasing photographs or starting the work in Captivate.

#### **Making the videos in Adobe Captivate**

 Using the PowerPoint storyboard as a guide, the audio files, images and appropriate actions, fades and animations were added to the timeline for each of the slides in Captivate.

For the Spanish version of the videos, the audio tracks and title slides were replaced and visuals synced to the audio.

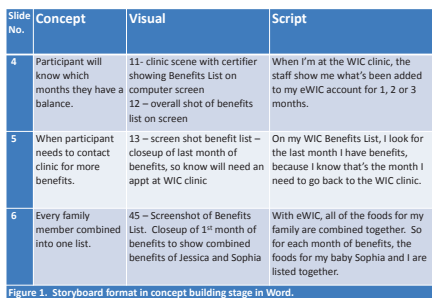

#### **Storyboard with Script**

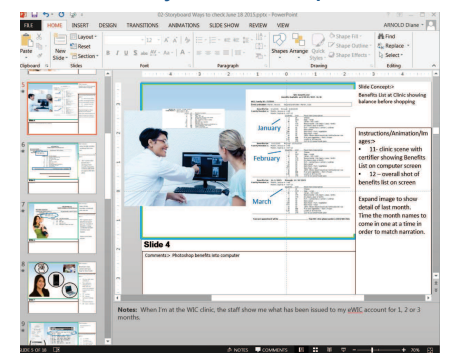

#### **PowerPoint Mock-up**

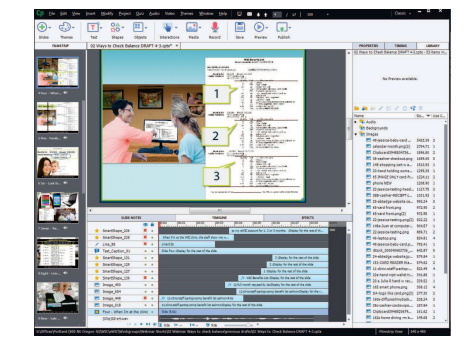

**Adobe Captivate**

View the videos from the Oregon WIC website, "Shopping with eWIC" page oron the Oregon WICShopper App available at http://www.ebtshopper.com/

## **Publishing the Videos**

 Various versions of the videos were created to accommodate different needs:

- **YouTube** –links added to Oregon WIC "Shopping with eWIC" web page; Oregon WICShopper app and local agency Facebook pages.
- **DVD looping with subtitles** for clinic waiting areas.
- **DVD with menu** for group classes and individual counseling sessions.

Not only were the videos used for participant education, local agency staff watched the videos as a prerequisite to attend statewide staff training on eWIC.

### **Lessons Learned**

- 1. Limit the slide length so slide set up in<br>Cantivate is easier Captivate is easier.
- 2. Keep slide numbers consistent between 2. Keep slide numbers consistent between script, PowerPoint and Captivate. Include a placeholder for opening and closing slides.
- 3. When sending scripts to translation,<br>specify if the translation should be in specify if the translation should be in conversational or formal language.
- 4. The image spreadsheet with each visual<br>numbered was key to tracking the status numbered was key to tracking the status of gathering and managing all of the visuals.
- 5. Use Photoshop to resize images upfront<br>to the size to be used in Cantivate. Once to the size to be used in Captivate. Once an image is resized, don't stretch to a larger size.
- 6. Upfront, set up project in Captivate with a  $16.9$  format so it can be supported by 16:9 format, so it can be supported by current technical devices.

For more information, contactKaren Bettin at karen.bettin@state.or.us Karen Bettin at karen.bettin@state.or.us or Diane Arnold at diane.arnold@state.or.us